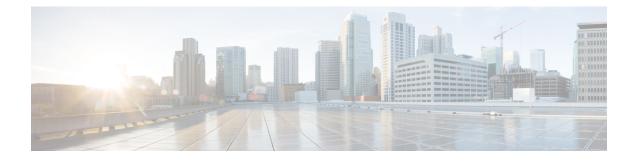

# **Software Maintenance Upgrade**

The Software Maintenance Upgrade (SMU) is a package that can be installed on a system to provide a patch fix or security resolution to a released image.

- Information About Software Maintenance Upgrade, on page 1
- How to Configure Software Maintenance Upgrade, on page 3
- Configuration Examples for Software Maintenance Upgrade, on page 4
- Feature Information for Software Maintenance Upgrade, on page 10

# Information About Software Maintenance Upgrade

## Software Maintenance Upgrade

The Software Maintenance Upgrade (SMU) is a package that can be installed on a system to provide a patch fix or security resolution to a released image.

An SMU package is provided on a per release and per component basis and is specific to the platform.

An SMU provides a significant benefit over classic IOS software as it allows you to address the network issue quickly while reducing the time and scope of the testing required. The Cisco IOS XE platform internally validates the SMU compatibility and does not allow you to install non-compatible SMUs.

All SMUs are integrated into the subsequent Cisco IOS XE software maintenance releases. An SMU is an independent and self-sufficient package and it does not have any prerequisites or dependencies. You can choose which SMUs to install or uninstall in any order.

Starting from Cisco IOS XE Everest 16.6.1, SMUs are supported only on Extended Maintenance releases and for the full lifecycle of the underlying software release.

The following are three basic steps to install an SMU:

- · Addition of the SMU to the filesystem
- · Activation of the SMU onto the system
- Committing the SMU change so it is persistent across reloads

## **Supported Platforms**

From Cisco IOS XE Everest 16.6.1, the following platforms are supported for software maintenance upgrade:

- Cisco ASR 1000 Series Aggregate Services Routers (ASR1001-X, ASR1002-X, ASR1001-HX, ASR1002-HX, ASR1000-RP2, ASR1000-RP3)
- Cisco ISR 4000 Series Integrated Services Routers (ISR4351, ISR4331, ISR4431, ISR4321, ISR4451)
- Cisco CSR 1000v Series Cloud Services Routers
- Cisco Catalyst 9300 Series Switches
- Cisco Catalyst 9400 Series Switches

From Cisco IOS XE Dublin 17.10.1a, the following platforms are supported for software maintenance upgrade:

- Cisco Catalyst 8200 Series Edge Platforms
- Cisco Catalyst 8300 Series Edge Platforms

## Software Maintenance Upgrade Package

An SMU package contains metadata and the fix for the reported issue that the SMU is requested for.

## Software Maintenance Upgrade Workflow

The SMU process is initiated with a request to the SMU committee. Contact your customer support to raise an SMU request.

At release time, SMU packages are posted to the Cisco Software Download page along with the following information:

- · Defect addressed
- Type of defect -PSIRT and so on

# **SMU** Reload

The SMU type describes the effect to the system after installing the SMU. SMUs can be non-traffic affecting or can result in device reload or switchover.

A cold reload of the system requires the complete reload of the operating system. This action effects traffic flow for the duration of the reload (~5 min currently). Reload ensures that all processes are started with the correct libraries and files that are installed as part of the SMU.

# How to Configure Software Maintenance Upgrade

# Adding, Activating, Committing an SMU

To install an SMU package, copy the downloaded SMU package to the relevant directory on your device. Use the following commands to add, activate, and commit an SMU:

- install add: Runs base compatibility checks on a file to ensure that the SMU package is supported on the platform. It also adds an entry in the package/SMU .sta file, so that its status can be monitored/maintained from here on. The install add command takes the following input: package file location and downloading method (tftp, ftp, and so on)
- **install active**: Runs compatibility checks, installs the package, updates package status details. For restartable package it either triggers the appropriate post-install scripts to restart necessary processes or for non-restartable packages it will trigger a reload.
- **install commit**: Commits the activation changes to be persistent across all reloads. The commit can be done after activation while the system is up, or after the first reload. If a package was activated but not committed, it will remain active after the first reload, but not after the second reload.

Perform the following configuration to add, activate, and commit an SMU:

```
enable
install add file bootflash:isr4300-universalk9.BLD_
SMU_LATEST_20170128_040557.1.CSCxxx.SSA.smu.bin
show install summary // Shows the installed SMU package as inactive package in the command
output
install activate file
bootflash:isr4300-universalk9.BLD_SMU_LATEST_20170128_040557.1.CSCxxx.SSA.smu.bin
show version // Shows the image version tagged with the "SMU Patched" phrase
show install summary // Shows the installed SMU package as an active package in the command
output
```

install commit

```
show install summary // Shows the installed SMU package as a committed package in the command
output.
```

## Rolling Back, Deactivating, or Removing an SMU

Use the following commands to roll back, deactivate, and remove an SMU:

- **install rollback**: Returns the device to the previous installation state. This rollback requires a reload.
- install deactivate: Deactivates an active package, updates the package status, and triggers a process restart or a reload.
- install remove: Removes all or specified inactive SMU packages from the file system.

Perform the following tasks to roll back, deactivate, or remove an SMU:

```
enable
install rollback to committed
install deactivate file
bootflash:isr4300-universalk9.BLD_SMU_LATEST_20170128_040557.1.CSCxxXXXX.SSA.smu.bin
install remove file
```

```
bootflash:isr4300-universalk9.BLD_SMU_LATEST_20170128_040557.1.CSCxxx.SSA.smu.bin
```

# **Configuration Examples for Software Maintenance Upgrade**

#### Example: Adding, Activating, and Committing an SMU

#### Adding, Activating, and Committing an SMU

The following example shows the workflow for adding, activating, and committing an SMU

```
Device# install add file
bootflash:isr4300-universalk9.BLD_SMU_LATEST_20170128_040557.1.CSCxxXXXX.SSA.smu.bin
install add: START Tue Aug 1 04:22:48 UTC 2017
install_add: Adding SMU
*Aug 1 04:22:54.492: %IOSXE-5-PLATFORM: SIP2: Aug 1 04:22:54 install engine.sh:
%INSTALL-5-INSTALL START INFO: Started install add
bootflash:isr4300-universalk9.16.06.01.CSCxxXXXX.SPA.smu.bin--- Starting SMU Add operation
Performing SMU ADD on Active/Standby
 [R0] SMU ADD package(s) on R0
 [R0] Finished SMU ADD on R0
Checking status of SMU ADD on [R0]
SMU ADD: Passed on [R0]
Finished SMU Add operation
SUCCESS: install add Tue Aug 1 04:23:10 UTC 2017
Device# show install summary
[ R0 ] Installed Package(s) Information:
State (St): I - Inactive, U - Activated & Uncommitted,
          C - Activated & Committed, D - Deactivated & Uncommitted
_____
Type St Filename/Version
                          _____
SMU T
       bootflash:isr4300-universalk9.16.06.01.CSCxxXXXX.SPA.smu.bin
IMG C 16.6.1.0
Device# install activate file
bootflash:isr4300-universalk9.BLD SMU LATEST 20170128 040557.1.CSCxxx.SSA.smu.bin
install activate: START Tue Aug 1 04:24:42 UTC 2017
install activate: Activating SMU
```

\*Aug 1 04:24:48.682: %IOSXE-5-PLATFORM: SIP2: Aug 1 04:24:48 install\_engine.sh: %INSTALL-5-INSTALL START INFO: Started install activate

```
bootflash:isr4300-universalk9.16.06.01.CSCxxXXXX.SPA.smu.bin
This operation requires a reload of the system. Do you want to proceed? [y/n]y
--- Starting SMU Activate operation ---
Performing SMU ACTIVATE on Active/Standby
 [R0] SMU ACTIVATE package(s) on R0
   DMP package.
 [R0] Finished SMU_ACTIVATE on R0
Checking status of SMU ACTIVATE on [R0]
SMU ACTIVATE: Passed on [R0]
Finished SMU Activate operation
install activate: Reloading the box to complete activation of the SMU...
install activate will reload the system now!
Aug 1 04:25:36
Aug 1 04:25:45.742 RP0/0: %INSTALL-5-INSTALL COMPLETED INFO: Completed install activate
SMU bootflash:isr4300-universalk9.16.06.01.CSCxxXXXX.SPA.smu.bin
<after reload>
Device# show version
Cisco IOS XE Software, Version 16.06.01 - SMU-PATCHED
Cisco IOS Software [Everest], ISR Software (X86 64 LINUX IOSD-UNIVERSALK9-M), Version 16.6.1,
RELEASE SOFTWARE (fc2)
Technical Support: http://www.cisco.com/techsupport
Copyright (c) 1986-2017 by Cisco Systems, Inc.
Compiled Sat 22-Jul-17 05:55 by mcpre
. . .
Active SMU Information:
 State (St): C - Committed, U - Uncommitted
_____
Type Defect_ID Version St Filename
_____
SMU CSCxxXXXXX 16.6.1.0. U isr4300-universalk9.16.06.01.CSCxxXXXXX.SPA.smu
_____
cisco ISR4351/K9 (2RU) processor with 7941107K/6147K bytes of memory.
Processor board ID FLM2007W0MJ
3 Gigabit Ethernet interfaces
32768K bytes of non-volatile configuration memory.
16777216K bytes of physical memory.
14659583K bytes of flash memory at bootflash:.
OK bytes of WebUI ODM Files at webui:.
Configuration register is 0x0
Device# show install summary
[ R0 ] Installed Package(s) Information:
State (St): I - Inactive, U - Activated & Uncommitted,
        C - Activated & Committed, D - Deactivated & Uncommitted
_____
Type St Filename/Version
_____
SMU U
       bootflash:isr4300-universalk9.16.06.01.CSCxxXXXX.SPA.smu.bin
IMG
    С
        16.6.1.0
Device# show install active
R0 ] Active Package(s) Information:
State (St): I - Inactive, U - Activated & Uncommitted,
        C - Activated & Committed, D - Deactivated & Uncommitted
 _____
            _____
Type St Filename/Version
_____
```

```
SMU
    U
         bootflash:isr4300-universalk9.16.06.01.CSCxxXXXX.SPA.smu.bin
    С
TMG
         16.6.1.0
Device# install commit
install commit: START Tue Aug 1 04:48:03 UTC 2017
install commit: Committing SMU
*Aug 1 04:48:10.042: %IOSXE-5-PLATFORM: SIP2: Aug 1 04:48:10 install engine.sh:
%INSTALL-5-INSTALL START INFO: Started install commit--- Starting SMU Commit operation ---
Performing SMU_COMMIT on Active/Standby
 [R0] SMU COMMIT package(s) on R0
 [R0] Finished SMU COMMIT on R0
Checking status of SMU COMMIT on [R0]
SMU COMMIT: Passed on [R0]
Finished SMU Commit operation
SUCCESS: install_commit Tue Aug 1 04:48:33 UTC 2017
Device# show install summary
[ R0 ] Installed Package(s) Information:
State (St): I - Inactive, U - Activated & Uncommitted,
          C - Activated & Committed, D - Deactivated & Uncommitted
Type St Filename/Version
_____
SMU C bootflash:isr4300-universalk9.16.06.01.CSCxxXXXXX.SPA.smu.bin
IMG C 16.6.1.0
```

#### Example: Rolling Back, Deactivating, or Removing an SMU

Example: Rolling back, Deactivating, or Removing an SMU

```
Device# show install summary
[ R0 ] Installed Package(s) Information:
State (St): I - Inactive, U - Activated & Uncommitted,
        C - Activated & Committed, D - Deactivated & Uncommitted
    _____
Type St Filename/Version
    _ _ _ _ _
        _____
SMU C bootflash:isr4300-universalk9.16.06.01.CSCxxXXXXX.SPA.smu.bin
IMG C 16.6.1.0
Device#show install rollback
ID
     Label
                 Description
____
     _____
                _____
     No Label
                  No Description
4
Device# install rollback to committed
install rollback: START Tue Aug 1 05:00:37 UTC 2017
*Aug 1 05:00:44.038: %IOSXE-5-PLATFORM: SIP2: Aug 1 05:00:44 install engine.sh:
%INSTALL-5-INSTALL START INFO: Started install rollbackinstall rollback: Rolling back SMU
This operation requires a reload of the system. Do you want to proceed? [y/n]y
--- Starting SMU Rollback operation ---
Performing SMU ROLLBACK on Active/Standby
```

```
[R0] SMU_ROLLBACK package(s) on R0
```

```
[R0] Finished SMU_ROLLBACK on R0
Checking status of SMU_ROLLBACK on [R0]
SMU_ROLLBACK: Passed on [R0]
Finished SMU Rollback operation
install_rollback will reload the system now!
Aug 1 05:01:40.43
Aug 1 05:01:53.558 RP0/0: %INSTALL-5-INSTALL_COMPLETED_INFO: Completed install rollback
SMU
<after reload>
```

```
Device# show install summary
[ R0 ] Installed Package(s) Information:
State (St): I - Inactive, U - Activated & Uncommitted,
C - Activated & Committed, D - Deactivated & Uncommitted
Type St Filename/Version
```

IMG C 16.6.1.0

//install deactivate: Deactivates an active package and triggers a process restart or a reload.

```
Device# show install summary
[ R0 ] Installed Package(s) Information:
State (St): I - Inactive, U - Activated & Uncommitted,
         C - Activated & Committed, D - Deactivated & Uncommitted
_____
             _____
                                      _____
Type St Filename/Version
_____
SMU C
        bootflash:isr4300-universalk9.16.06.01.CSCxxXXXX.SPA.smu.bin
TMG
    С
         16.6.1.0
Device# install deactivate file
bootflash:isr4300-universalk9.BLD_SMU_LATEST_20170128_040557.1.CSCxxXXXX.SSA.smu.bin
install deactivate: START Tue Aug 1 05:28:47 UTC 2017
install deactivate: Deactivating SMU
This operation requires a reload of the system. Do you want to proceed? [y/n]y
--- Starting SMU Deactivate operation ---
Performing SMU DEACTIVATE on Active/Standby
  [R0] SMU DEACTIVATE package(s) on R0
   DMP package.
  [R0] Finished SMU DEACTIVATE on R0
Checking status of SMU DEACTIVATE on [R0]
SMU DEACTIVATE: Passed on [R0]
Finished SMU Deactivate operation
install deactivate: Reloading the box to complete activation of the SMU...
install deactivate will reload the system now!
<after reload>
Device# show install summary
[ R0 ] Installed Package(s) Information:
State (St): I - Inactive, U - Activated & Uncommitted,
         C - Activated & Committed, D - Deactivated & Uncommitted
Type St Filename/Version
```

```
SMU D bootflash:isr4300-universalk9.16.06.01.CSCxxXXXXX.SPA.smu.bin
TMG C
        16.6.1.0
Device#install commit
install commit: START Tue Aug 1 05:39:29 UTC 2017
install commit: Committing SMU
*Aug 1 05:39:35.222: %IOSXE-5-PLATFORM: SIP2: Aug 1 05:39:35 install_engine.sh:
%INSTALL-5-INSTALL_START_INFO: Started install commit--- Starting SMU Commit operation ---
Performing SMU COMMIT on Active/Standby
 [R0] SMU COMMIT package(s) on R0
 [R0] Finished SMU COMMIT on R0
Checking status of SMU COMMIT on [R0]
SMU_COMMIT: Passed on [R0]
Finished SMU Commit operation
SUCCESS: install commit Tue Aug 1 05:39:58 UTC 2017
Completed install commit SMU
Device#show install summary
[ R0 ] Installed Package(s) Information:
State (St): I - Inactive, U - Activated & Uncommitted,
         C - Activated & Committed, D - Deactivated & Uncommitted
_____
Type St Filename/Version
    _____
SMU
    I
         bootflash:isr4300-universalk9.16.06.01.CSCxxXXXX.SPA.smu.bin
TMG
   С
         16.6.1.0
//install remove: Deletes the inactive SMU file from the file system.
Device# show install summary
[ R0 ] Installed Package(s) Information:
State (St): I - Inactive, U - Activated & Uncommitted,
        C - Activated & Committed, D - Deactivated & Uncommitted
_____
Type St Filename/Version
 _____
SMU T
       bootflash:isr4300-universalk9.16.06.01.CSCxxXXXX.SPA.smu.bin
TMG C
        16.6.1.0
Device#install remove file bootflash:isr4300-universalk9.16.06.01.CSCxxXXXX.SPA.smu.bin
install remove: START Tue Aug 1 05:43:22 UTC 2017
install remove: Removing SMU
--- Starting SMU Remove operation ---
Performing SMU REMOVE on Active/Standby
 [R0] SMU REMOVE package(s) on R0
 [R0] Finished SMU REMOVE on R0
Checking status of SMU REMOVE on [R0]
SMU REMOVE: Passed on [R0]
Finished SMU Remove operation
SUCCESS: install_remove Tue Aug 1 05:43:43 UTC 2017
//Remove inactive: Deletes all inactive packages from the file system
Device#show install summary
```

```
[ R0 ] Installed Package(s) Information:
State (St): I - Inactive, U - Activated & Uncommitted,
```

```
C - Activated & Committed, D - Deactivated & Uncommitted
Type St Filename/Version
  _____
          bootflash:isr4300-universalk9.16.06.01.CSCxxXXXX.SPA.smu.bin
SMU
    I
TMG
    С
          16.6.1.0
Device#install remove inactive
install remove: START Tue Aug 1 05:52:31 UTC 2017
Cleaning up unnecessary package files
  Scanning boot directory for packages ... done.
  Preparing packages list to delete ...
   isr4300-universalk9.16.06.01.SPA.bin
     File is in use, will not delete.
   packages.conf
     File is in use, will not delete.
  done.
The following files will be deleted:
[R0]:
/bootflash/isr4300-universalk9.16.06.01.CSCxxXXXX.SPA.smu.bin
Do you want to remove the above files? [y/n]y
[R0]:
Deleting file bootflash:isr4300-universalk9.16.06.01.CSCxxXXXXX.SPA.smu.bin ... done.
SUCCESS: Files deleted.
--- Starting Post Remove Cleanup ---
Performing Post Remove Cleanup on Active/Standby
  [R0] Post Remove Cleanup package(s) on R0
  [R0] Finished Post Remove Cleanup on R0
Checking status of Post Remove Cleanup on [R0]
Post Remove Cleanup: Passed on [R0]
Finished Post Remove Cleanup
SUCCESS: install remove Tue Aug 1 05:53:19 UTC 2017
///Show install package
Device#show install package bootflash:isr4300-universalk9.16.06.01.CSCxxXXXX.SPA.smu.bin
Name: isr4300-universalk9.16.06.01.CSCxxXXXX.SPA.smu.bin
Version: 16.6.1.0.202.1500742946..Everest
Platform: ISR4300
Package Type: SMU
Defect ID: CSCxxXXXXX
Package State: Not Installed
Supersedes List: { }
SMU ID: 0
SMU Type: reload
SMU Compatible with Version: 16.6.1.0.202
//Show install log
```

Device#show install log
[0|install\_op\_boot]: START Tue Aug 1 05:34:59 Universal 2017
[0|install\_op\_boot(INFO, )]: SMU
/bootflash/isr4300-universalk9.16.06.01.CSCxxXXXX.SPA.smu.bin will be activated upon reload.
[0|install\_op\_boot]: END SUCCESS Tue Aug 1 05:35:06 Universal 2017

# **Feature Information for Software Maintenance Upgrade**

The following table provides release information about the feature or features described in this module. This table lists only the software release that introduced support for a given feature in a given software release train. Unless noted otherwise, subsequent releases of that software release train also support that feature.

Use Cisco Feature Navigator to find information about platform support and Cisco software image support. To access Cisco Feature Navigator, go to www.cisco.com/go/cfn. An account on Cisco.com is not required.

| Feature Name                    | Releases                        | Feature Information                                                                                                    |
|---------------------------------|---------------------------------|----------------------------------------------------------------------------------------------------|
| Software Maintenance<br>Upgrade | Cisco IOS XE Everest<br>16.6.1. | The Software Maintenance Upgrade (SMU) is a package<br>that can be installed on a system in order to provide a patch<br>fix or security resolution to a released image<br>The following commands were introduced or modified:<br><b>install</b> , <b>show install</b> |

Table 1: Feature Information for Software Maintenance Upgrade